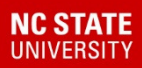

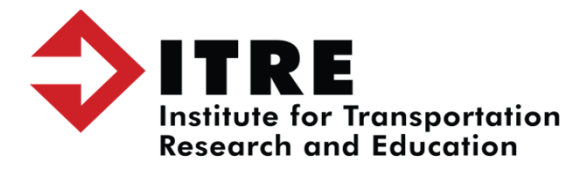

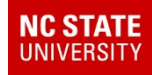

#### Once your backup is finished you will receive this message.

INFO 09.00.07 - THE Apache former | HMOTZ edunogweb Service is Starling. The Apache former | HMOTZ edunogweb Service was Started Successfuny. INFO 09:53:57 - NET START tomcat service: ApacheTomcat TIMS12 GeoServer INFO 09:54:00 - The ApacheTomcat TIMS12 GeoServer service is starting. The ApacheTomcat TIMS12 GeoServer service was started successfully. INFO 09:54:00 - \*\*\* OPERATION FINISHED \*\*\* INFO 09:54:00 -INFO 09:54:00 - \*\*\* IMPORTANT \*\*\* INFO 09:54:00 - \*\*\* You must start emugui to ensure that scheduled edulog utilities will run. \*\*\* INFO 09:54:00 -

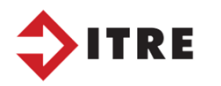

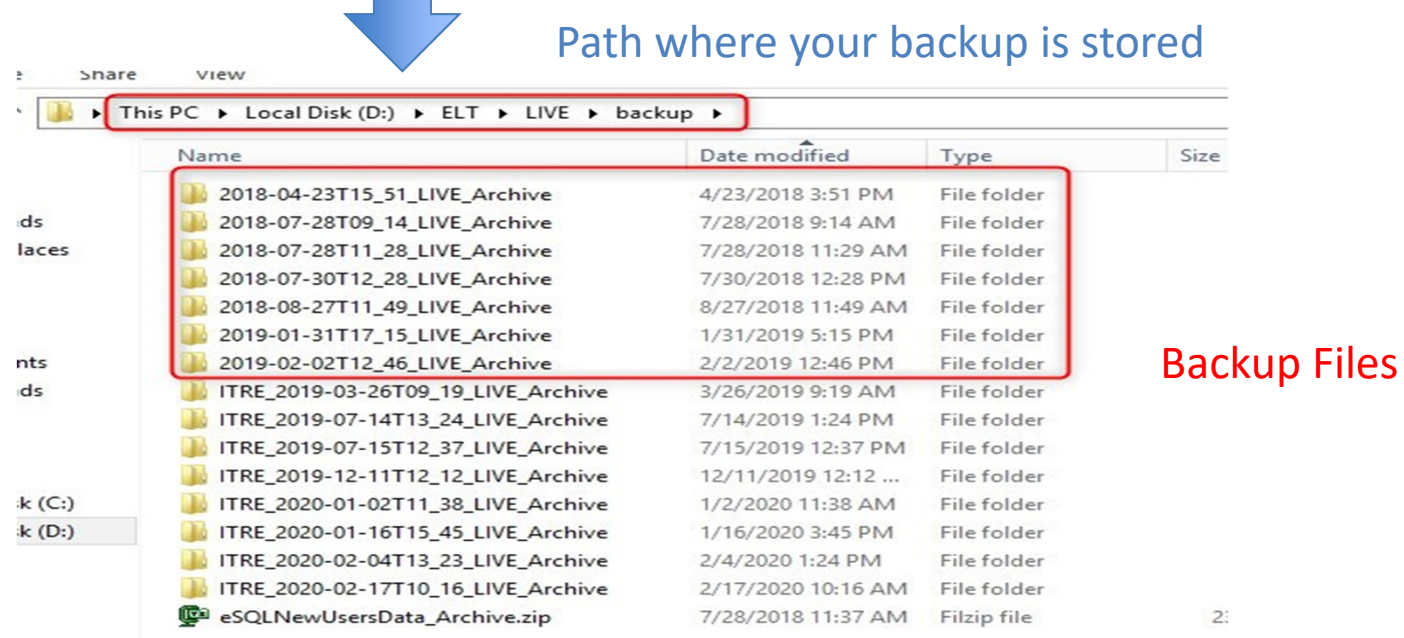

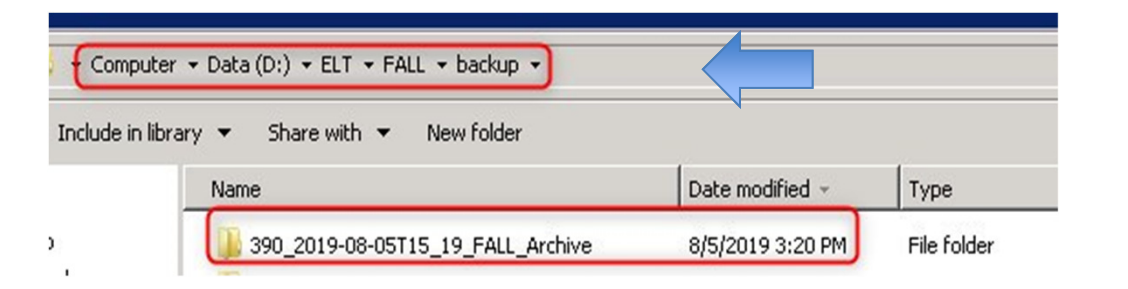

Could be any dataset. Make sure you save a copy for each dataset that you use. Example: SN, SS, etc.

TRE

**NC STATE**<br>UNIVERSITY

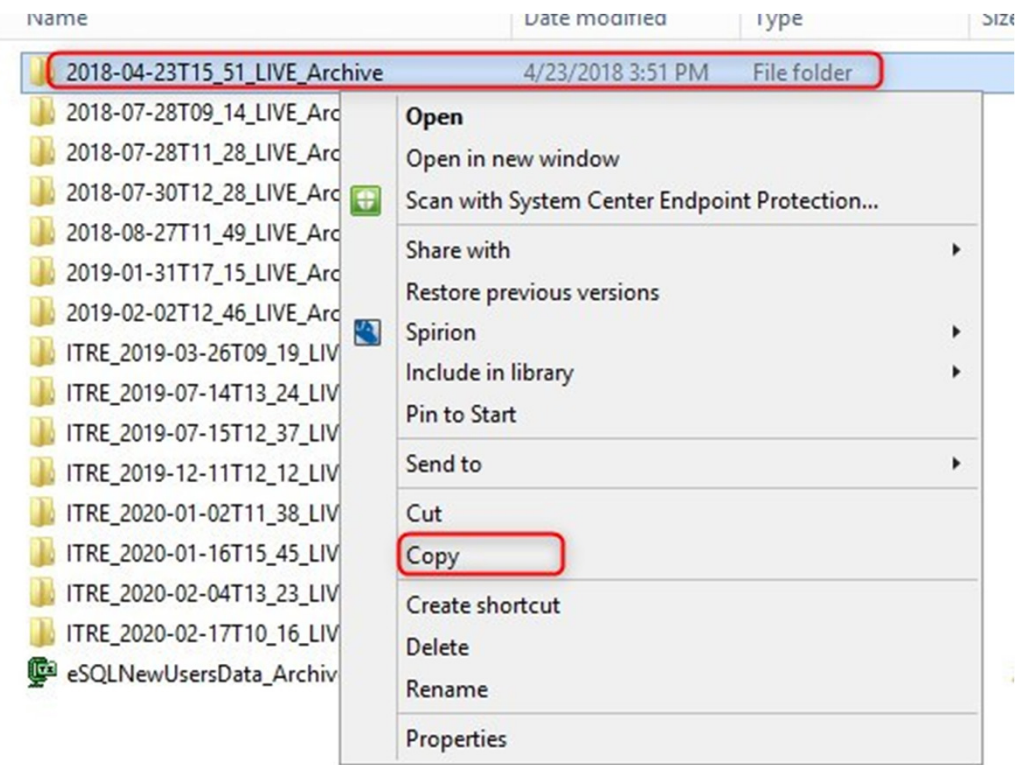

#### Select your file and right click and copy

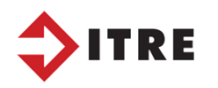

**NC STATE**<br>UNIVERSITY

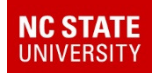

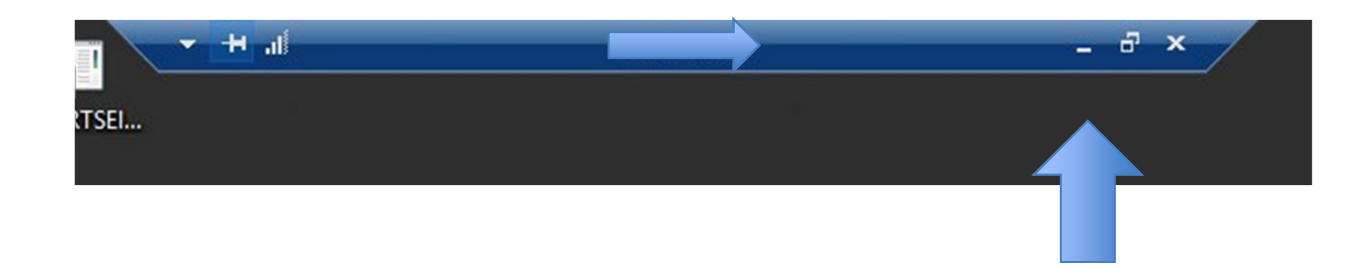

Minimize blue bar at the top of your screen and paste back to your regular desktop/office computer. You can then paste the file to a flash drive.

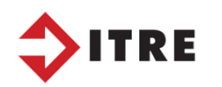